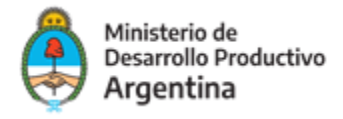

# PAC

## LLAMADOS ESPECÍFICOS

- Kaizen 4.0
- Transformación Digital
- Calidad de Alimentos
- Diseño e Innovación
- Eficiencia Energética

## Manual para la solicitud y gestión de solicitudes

Agosto 2020

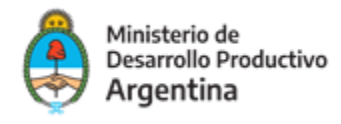

### Manual para la solicitud y gestión de solicitudes

Las empresas beneficiarias del Aporte No Reembolsable, a través del Programa de Apoyo a la Competitividad de Micro, Pequeñas y Medianas Empresas del Ministerio de Desarrollo Productivo, llamados específicos presentarán Proyectos (Py) productivos con la finalidad en **Tecnologías de Gestión PyME Kaizen 4.0** para "mejorar la calidad y la productividad de las empresas argentinas a través de la aplicación de las metodologías japonesas de gestión productiva"**, Transformación Digital** para la "optimización de los procesos ofreciendo diversas ventajas a las empresas en la gestión de sus negocios"**, Calidad de Alimentos** para " una transformación productiva, elevando el valor agregado de las producciones primarias, incorporando conocimiento y tecnología que permita exportar alimentos de calidad"**, Diseño e Innovación** en la "asistencia técnica en el diseño de productos, estrategias de comunicación y protección de derechos de autor posibilitando" y **Eficiencia Energética** para la "aplicación de buenas prácticas de eficiencia energética promueve el crecimiento, la competitividad y productividad permitiendo producir más y mejor, consumiendo menos energía".

Podrán presentarse a esta convocatoria las MIPyME Medianas tramo I inclusive categorizadas de conformidad con lo establecido por la Resolución N° 220/19 y sus modificatorias y complementarios o las que en el futuro la reemplacen. Asimismo, para que se consideren elegibles deberán tener DOS (2) años o más de actividad económica verificable conforme surja de la documentación respaldatoria.

Los Py deberán implementarse dentro de un periodo máximo de SEIS (6) meses contados a partir de su aprobación, y de TREINTA (30) días hábiles más para su rendición definitiva contados desde la finalización de los mismos. Se podrá optar por la solicitud de anticipo o mediante la modalidad de reintegro.

El aporte del PROGRAMA podrá ser hasta un porcentaje del monto total del proyecto sin IVA (este porcentaje dependerá del programa que se presente en el llamado especifico). El valor agregado estará a cargo de la Beneficiara, con los límites establecidos en las "Bases y Condiciones de la Convocatoria a la Presentación de Proyectos".

#### Modo de presentación de la solicitud

La presentación de la solicitud se efectúa de manera virtual quedando a cargo del representante legal de la organización requirente o quien éste autorice.

Deberá a tal efecto contar con su clave fiscal y haber adherido a la plataforma *[TAD \(Trámites a Distancia\)](https://www.argentina.gob.ar/sites/default/files/manual-tad_09012020.pdf)*[.](https://www.argentina.gob.ar/sites/default/files/manual-tad_09012020.pdf)

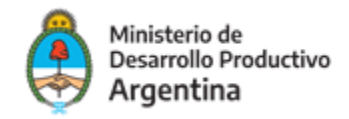

#### Acceso a la solicitud

Se puede realizar desde un dispositivo móvil con acceso a internet a través del sitio: <https://tramitesadistancia.gob.ar/tramitesadistancia/inicio-publico>

Allí se visualizará la siguiente imagen:

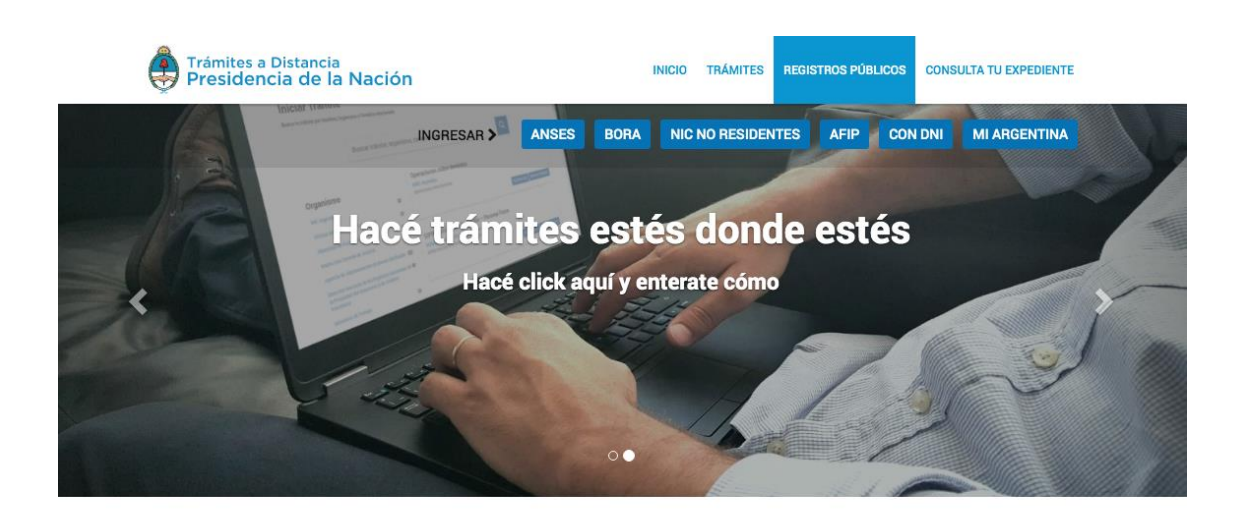

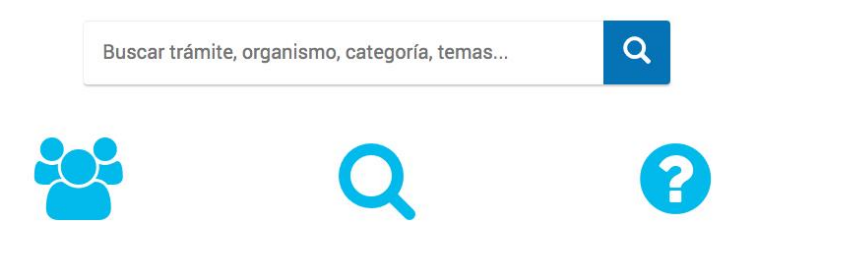

#### PASO **1**

Para ingresar con sus datos a la plataforma, deberá dirigirse a la parte superior derecha de la pantalla y optar por la opción AFIP (marcada como 1 en el ejemplo).

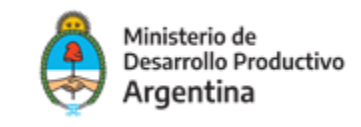

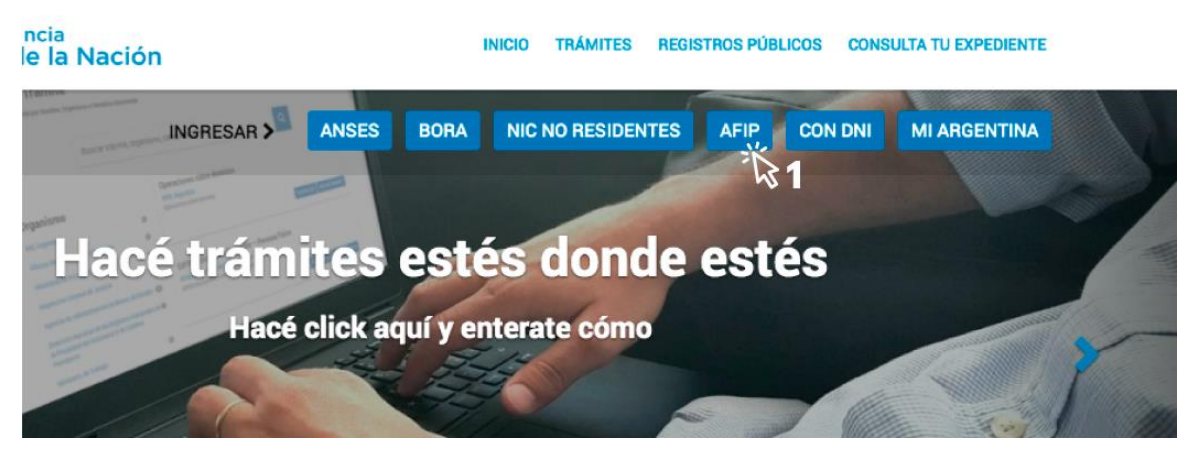

El sitio lo redireccionará automáticamente a la pantalla siguiente, donde deberá identificarse en primer lugar colocando la CUIT (marcada con el número 2 en la imagen siguiente) del responsable legal de la organización solicitante (la misma persona que ingresa al sitio de AFIP).

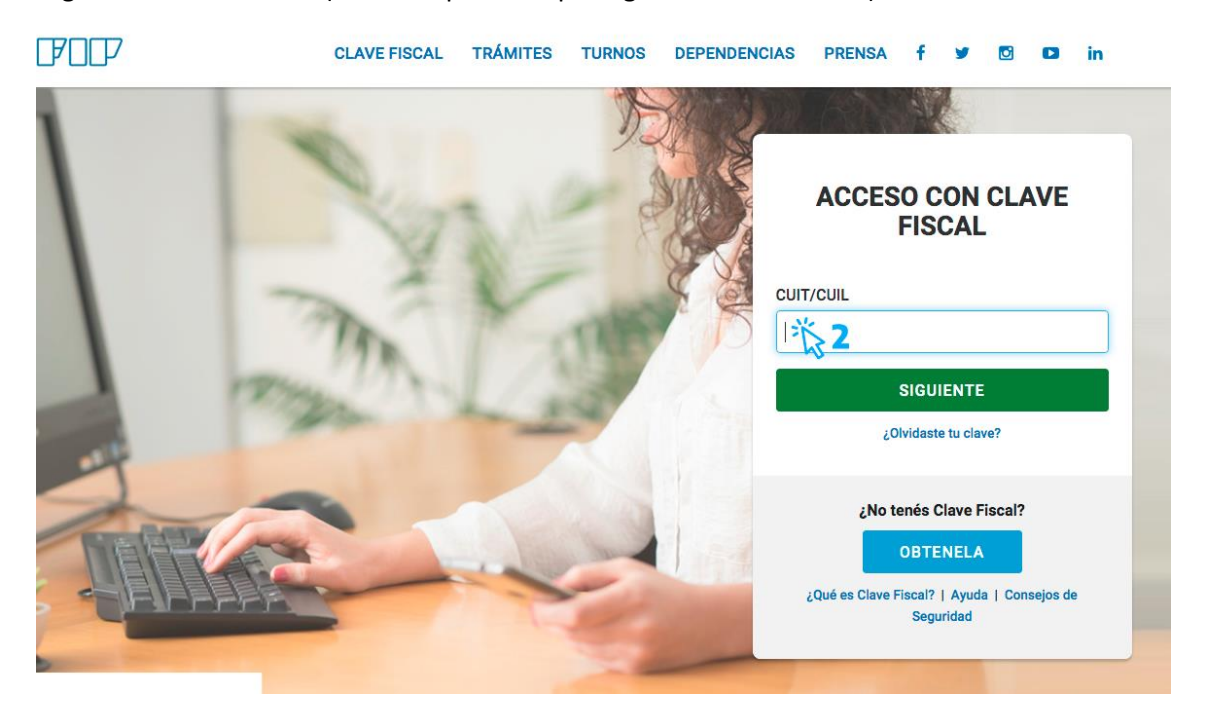

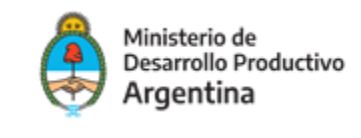

Ingrese su clave fiscal (la misma que usa para la web de AFIP).

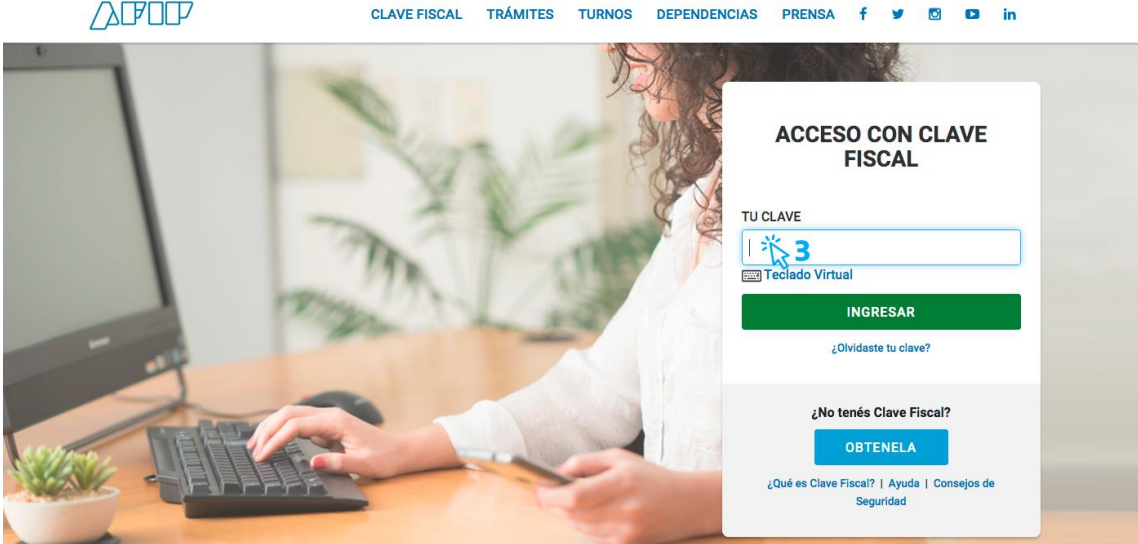

Una vez confirmada su clave en la plataforma TAD será redireccionado a la siguiente pantalla:

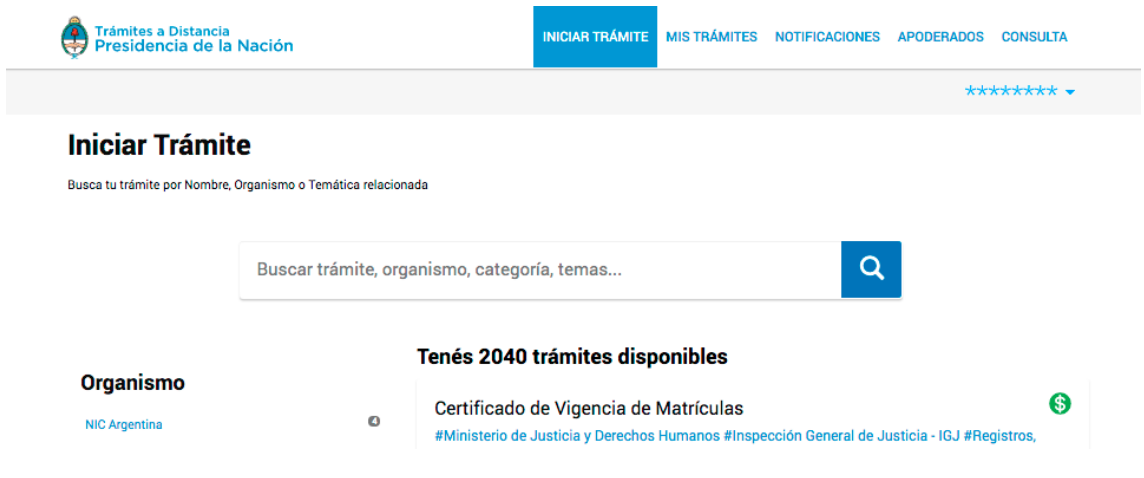

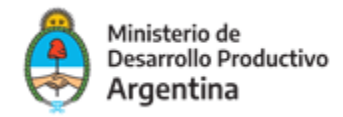

Escriba en el buscador de la plataforma TAD el nombre del trámite: "PAC Empresas Llamados Específicos ". La pantalla irá mostrando los resultados de los trámites encontrados con las palabras escritas.

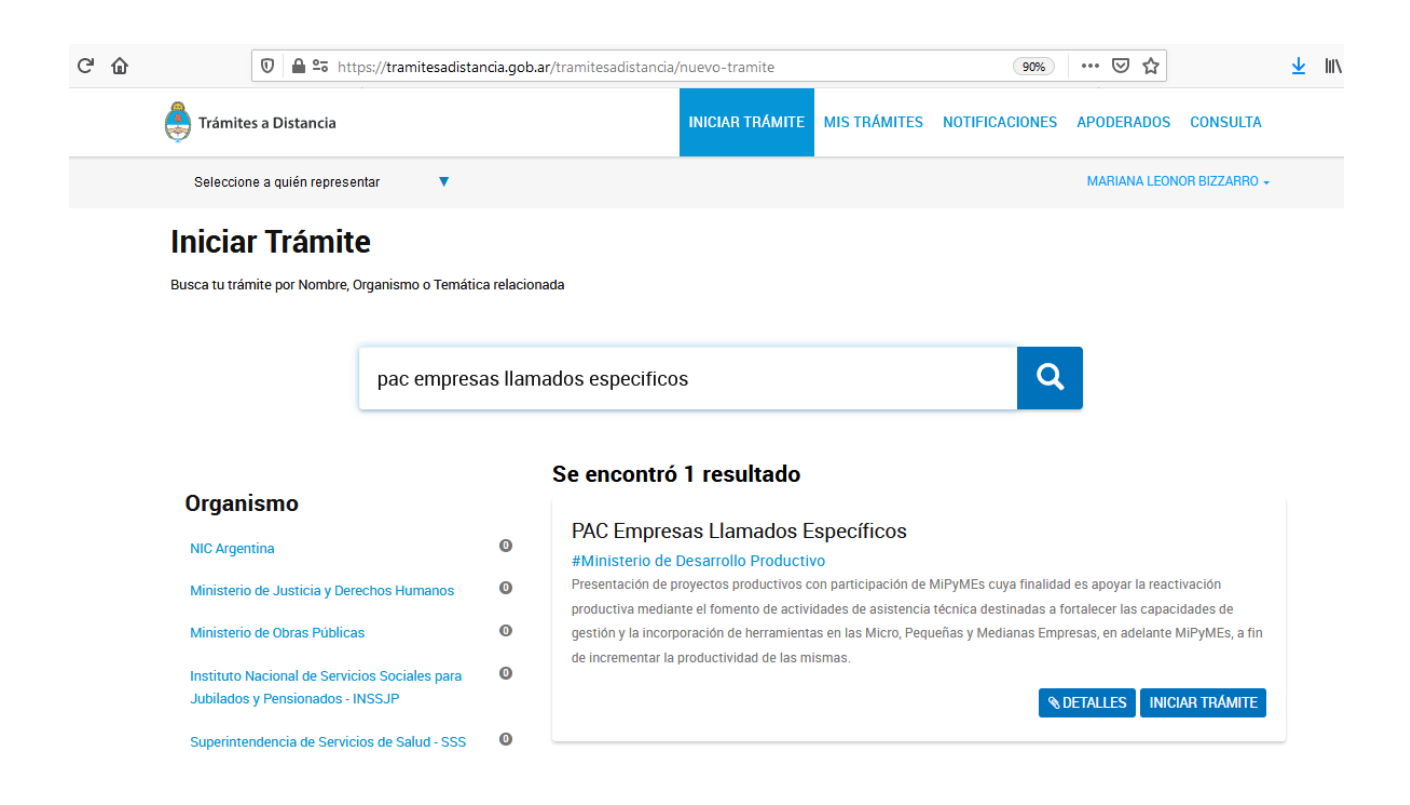

#### PASO **5**

Una vez identificado el trámite, podrá hacer clic en DETALLES donde podrá leer una breve descripción del programa.

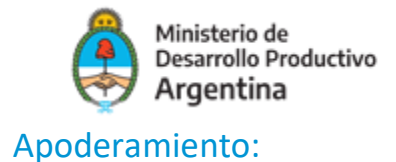

El apoderamiento es para habilitar a una Persona Natural a realizar el trámite en TAD. Al presentarse una persona jurídica (independientemente del cargo) debe apoderar a una Persona Natural (pudiendo esta tener cargo o no).

Se debe utilizar el buscador de TAD (trámites) y poner el CUIT de la persona a apoderar, tal como se ve en la siguiente imagen:

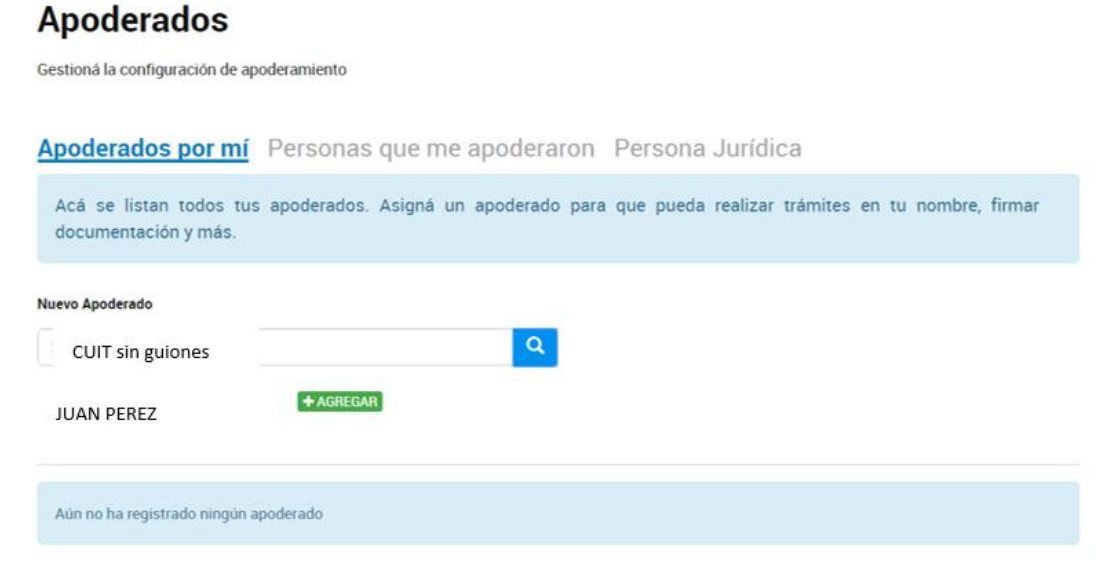

Una vez agregado, con el botón verde se debe seleccionar, si se da poder sobre todos los trámites o especificarlos, como se puede ver en la siguiente imagen:

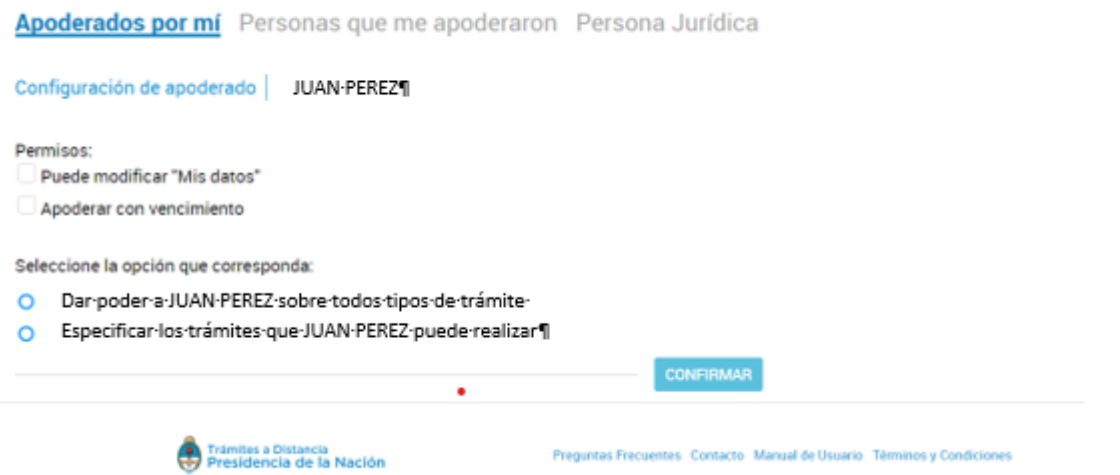

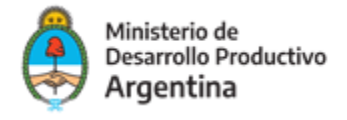

Se le puedes dar poder sobre todo tipo de trámite o particularmente a alguno como se puede ver en la siguiente imagen. Por ejemplo para el caso del programa FONDEP- ANR (apodera al trámite que corresponda)

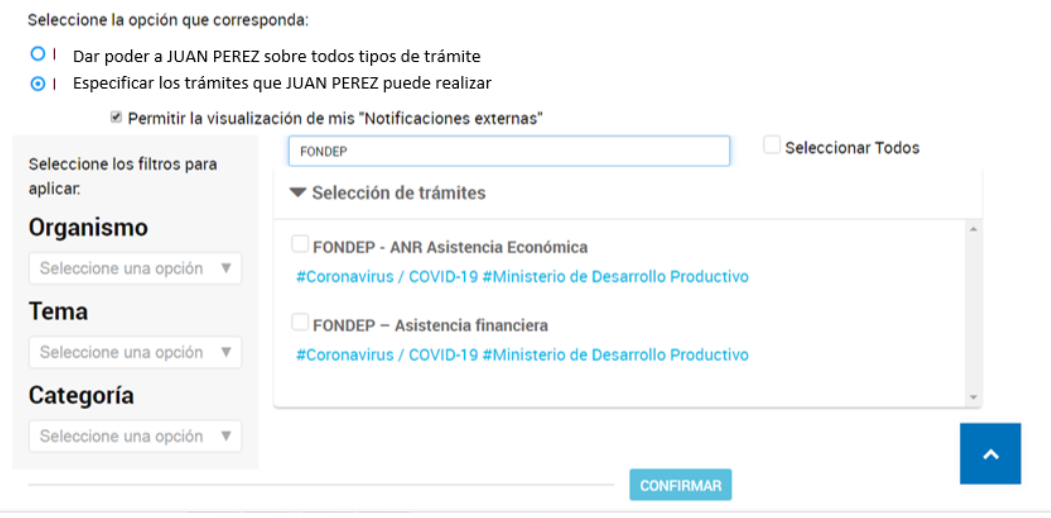

En este momento se tilda los trámites, confirmas y estaría listo el trámite. En la siguiente imagen vas a poder ver cómo aparecen los apoderados.

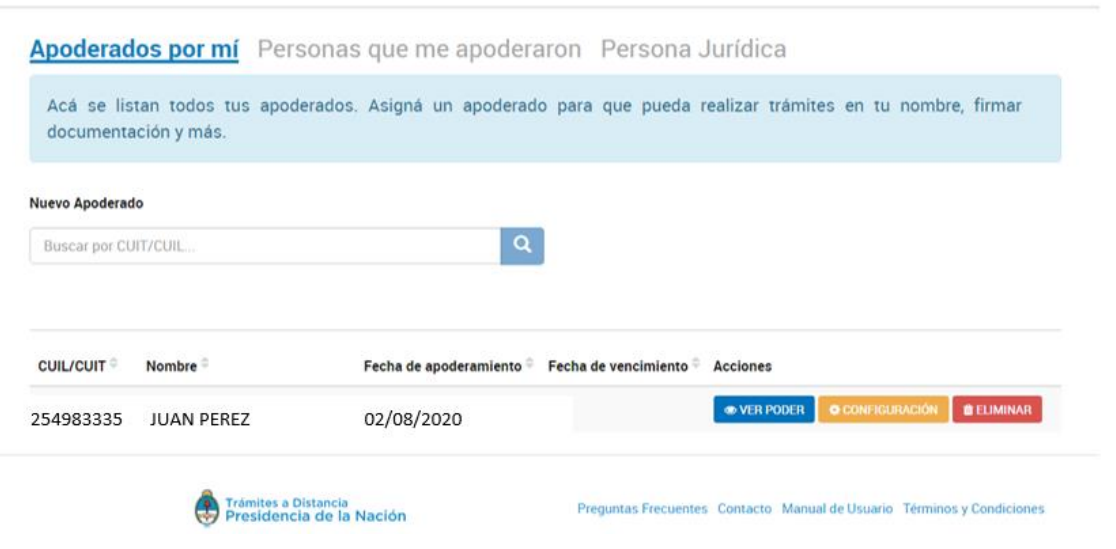

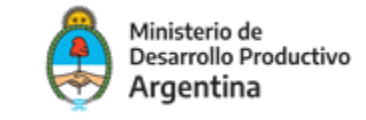

#### **PERSONA HUMANA APODERADA**

Al quedar listo el trámite anterior por parte de la persona jurídica; la persona humana apoderada podrá ver desde su TAD, en la sección de NOTIFICACIONES su constancia de apoderamiento.

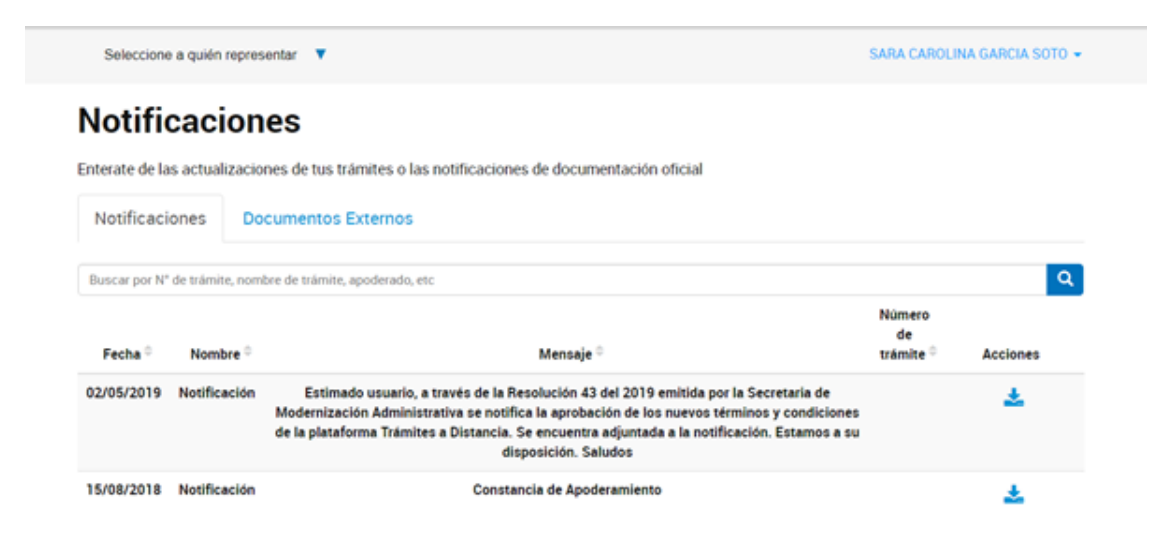

Y Para iniciar cualquier trámite a nombre de la persona jurídica, el apoderado tiene la opción en "SELECCIONES A QUIEN REPRESENTAR", como ve en la imagen a continuación, y seleccionar el nombre/cuit de quien lo apodera y actuar en su nombre y representación.

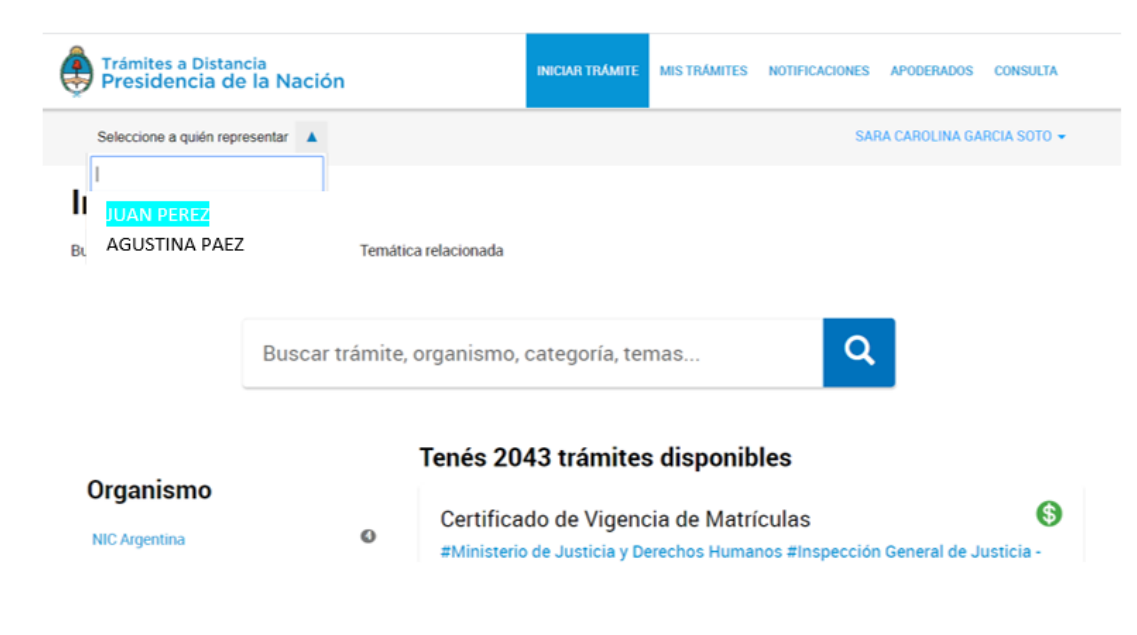

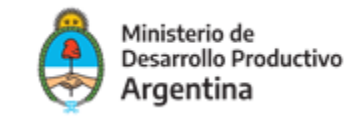

Para comenzar con el trámite, hacer clic en INICIAR TRÁMITE tal como figura en la siguiente imagen:

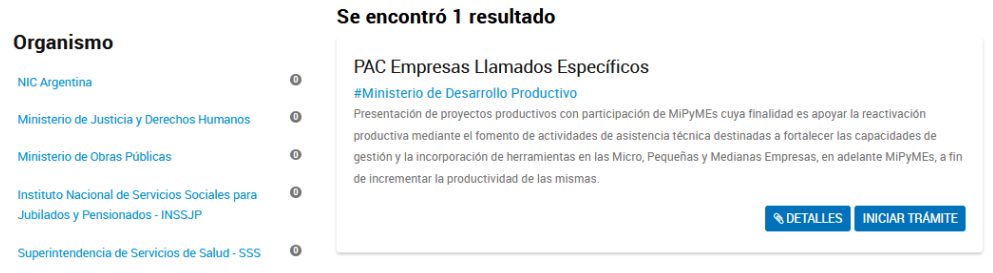

#### PASO **7**

A continuación, la plataforma TAD le solicitará que confirme sus **datos de suscripción:**

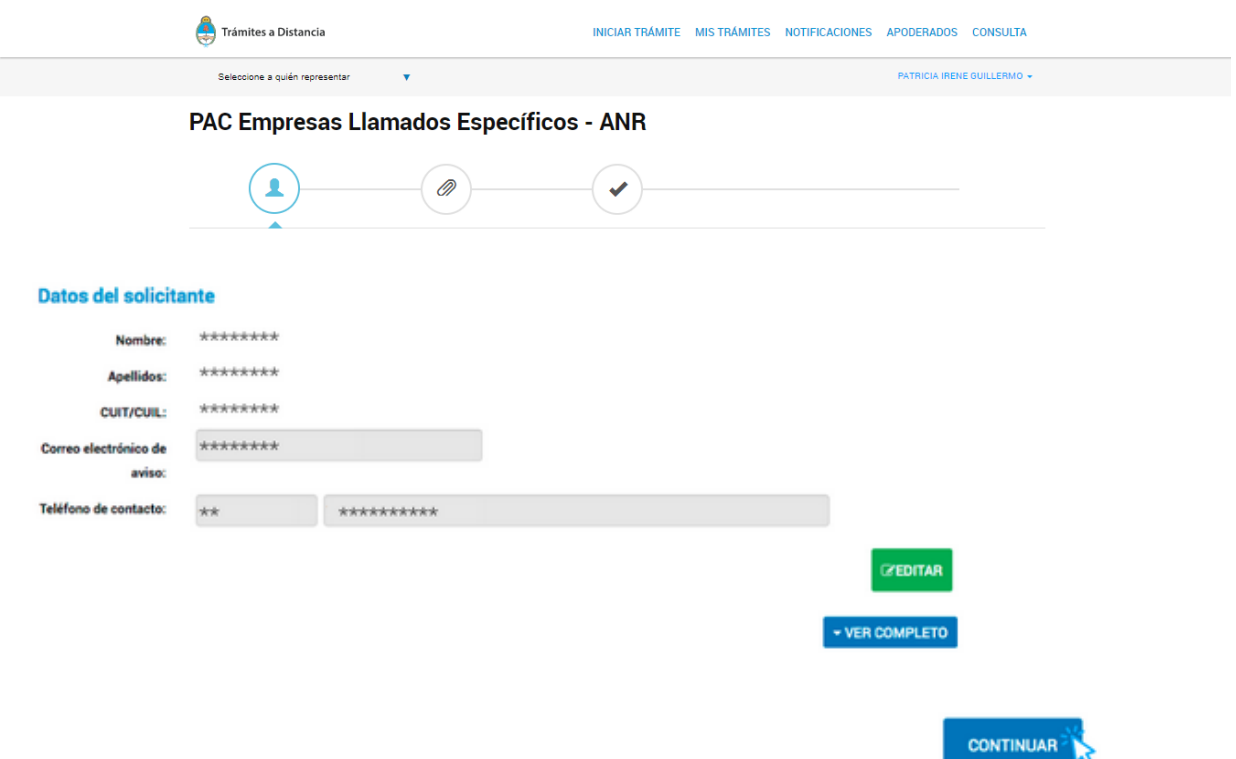

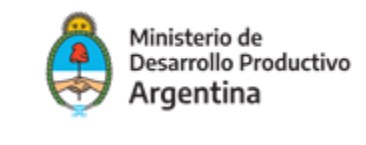

Una vez confirmados los datos y por ende cumplimentada la instancia anterior, presione **CONTINUAR.**

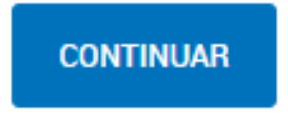

#### PASO **9**

En la pantalla siguiente se requerirá que seleccione la línea de asistencia que corresponda:

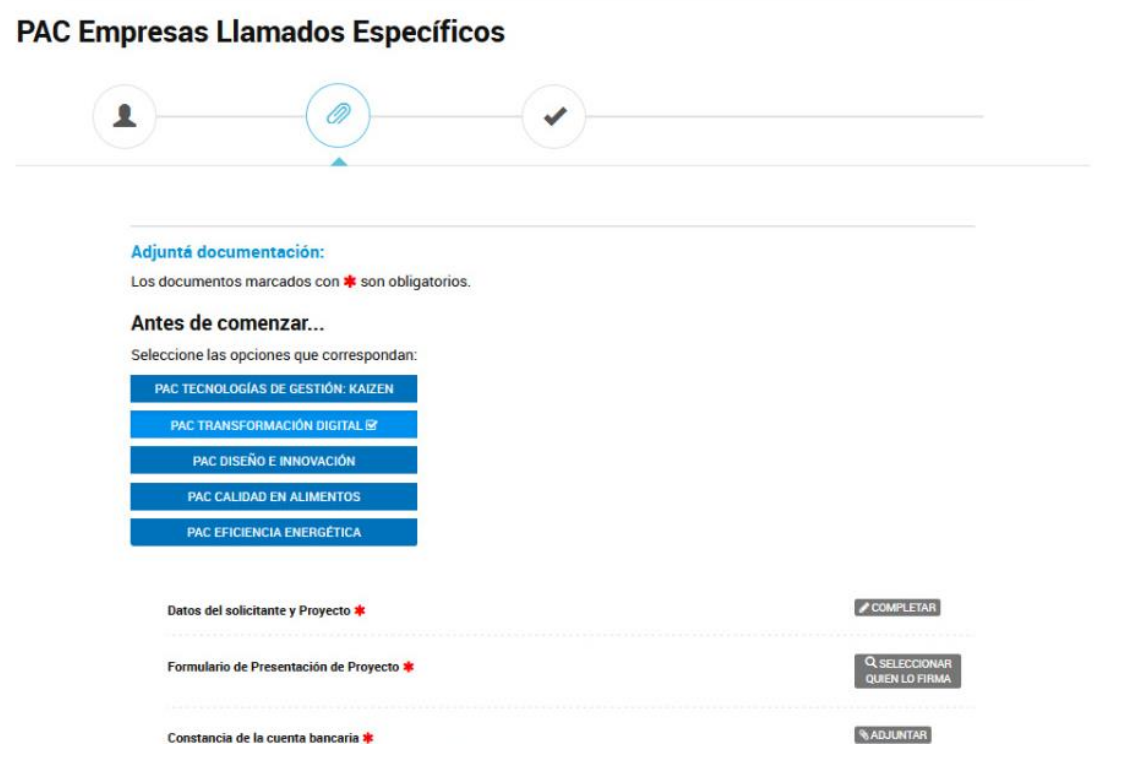

Nota: En caso de no contar con acta y estatuto por ser persona física, deberá o podrá adjuntar constancia de inscripción en **AFIP** y DNI a efectos de poder continuar con la carga y enviar el Proyecto.

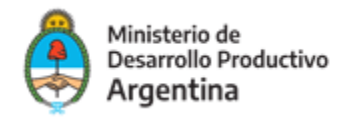

#### ■ **PASO 10**

Seleccione el trámite que desea cargar, por ejemplo: Pac Tecnologías de Gestión Kaizen

Deberá completar primero los datos de la empresa y del proyecto:

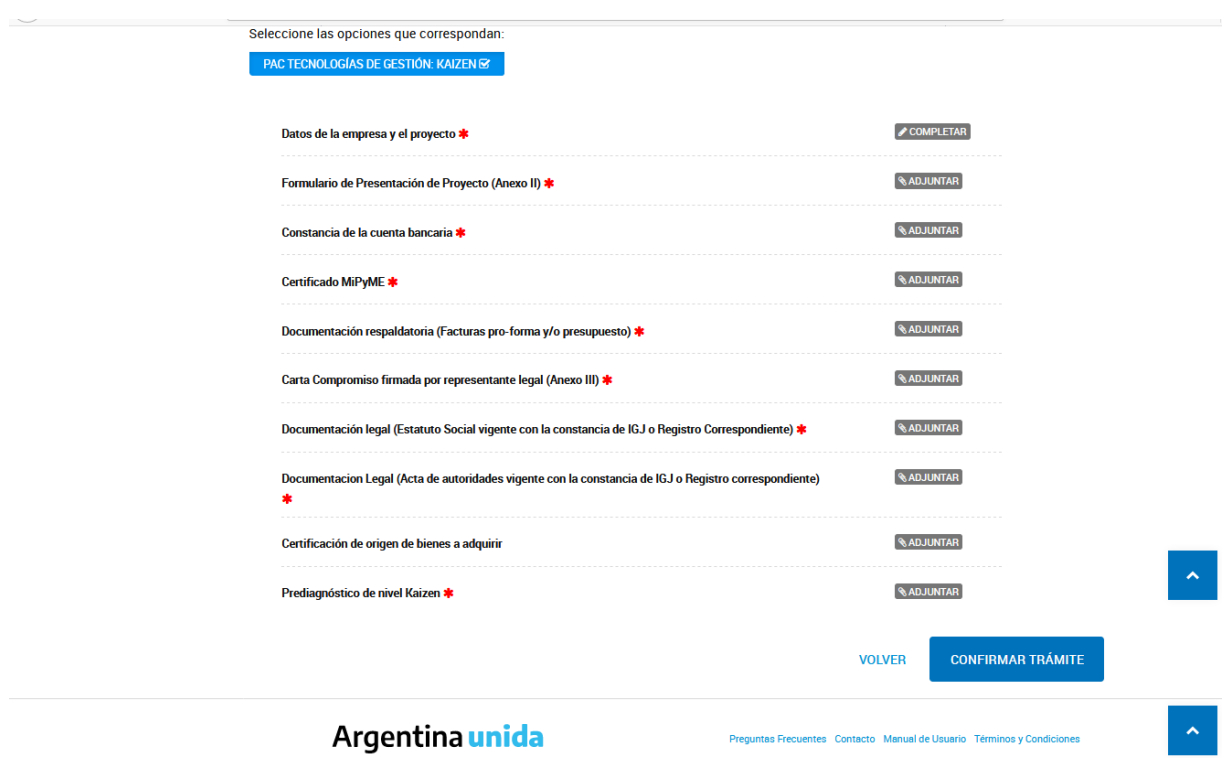

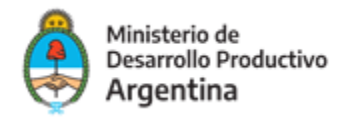

#### Seleccionada ese trámite, se desplegará un formulario para completar los siguientes datos:

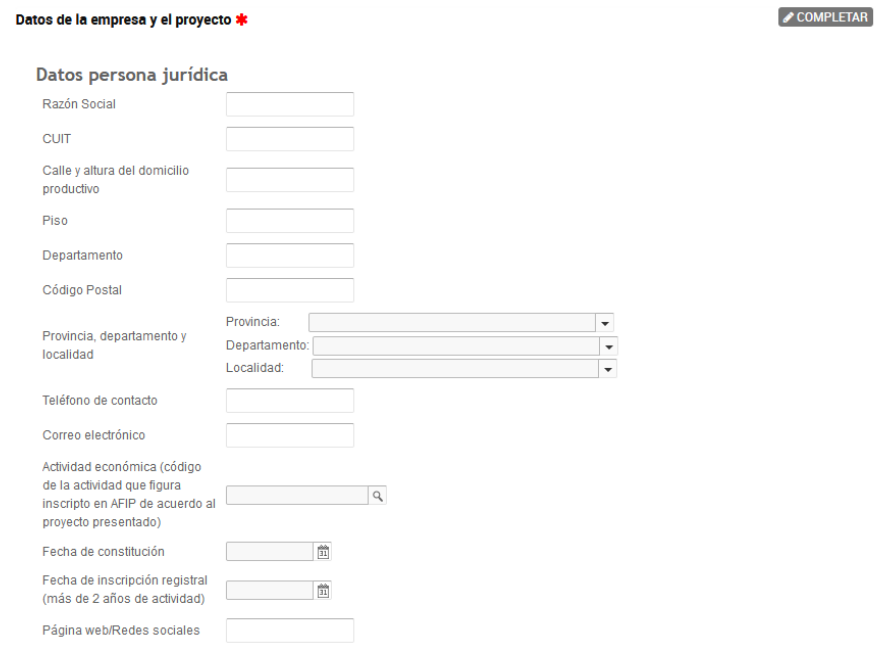

(Los datos consignados a continuación son en caracter de declaracion jurada)

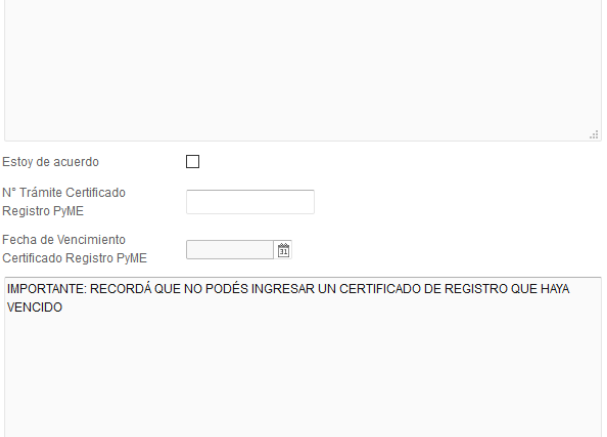

 $\mathbb{R}^2$ 

Datos representante legal/Apoderado

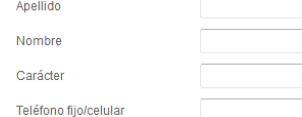

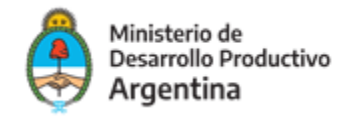

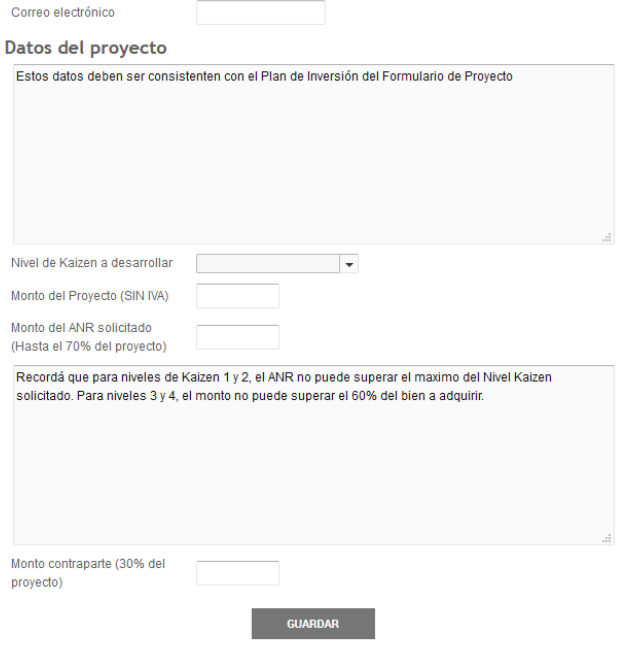

Para cada una de las líneas se desplegará el formulario correspondiente y el detalle de los diferentes documentos a adjuntar.

#### ■ PASO **11**

Concluida la carga de la información inicial, deberá adjuntar los documentos previamente escaneados (pueden ser en formato PDF, DOC, DOCX, XLSX, JPG, JPEG, PNG, BMP, GIF, TIFF, TIF, HTML, DWF) en cada uno de los contenedores según corresponda. En caso de no contar con acta y estatuto por ser persona física, deberá o podrá adjuntar constancia de inscripción en AFIP y DNI a efectos de poder continuar con la carga y enviar el Proyecto.

En el caso de la Presentación del Formulario del Proyecto, deberá realizar la carga en formato Excel (XLSX).

A modo de ejemplo lo primero que vera es la siguiente imagen:

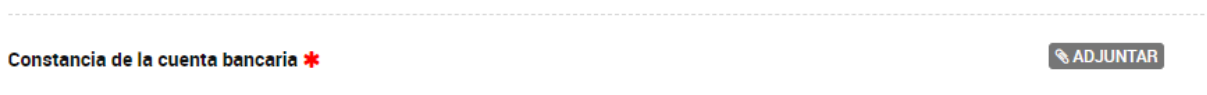

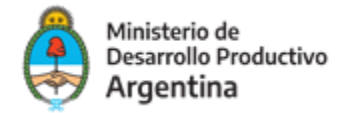

El contenedor documental se encuentra identificado de la siguiente manera:

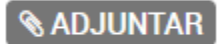

#### ■ **PASO 12**

Al hacer clic en el botón **"adjuntar"** se podrá ver el recuadro para subir información:

#### Subir información

Tamaño máximo de 20MB. Extensiones permitidas: pdf, doc, docx, xlsx, jpg, jpeg, png, bmp, gif, tiff, tif, html, dwf.

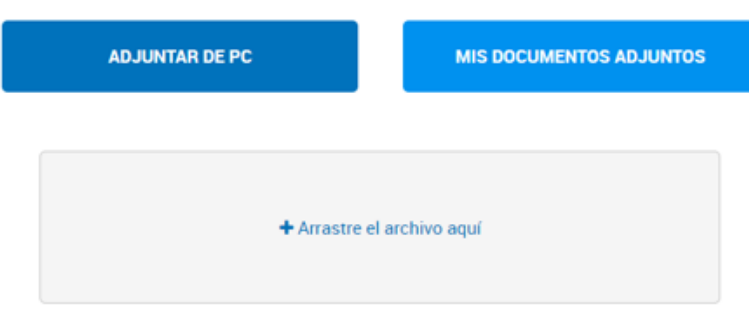

De ese mismo modo, también se podrá arrastrar el documento correspondiente al espacio señalado:

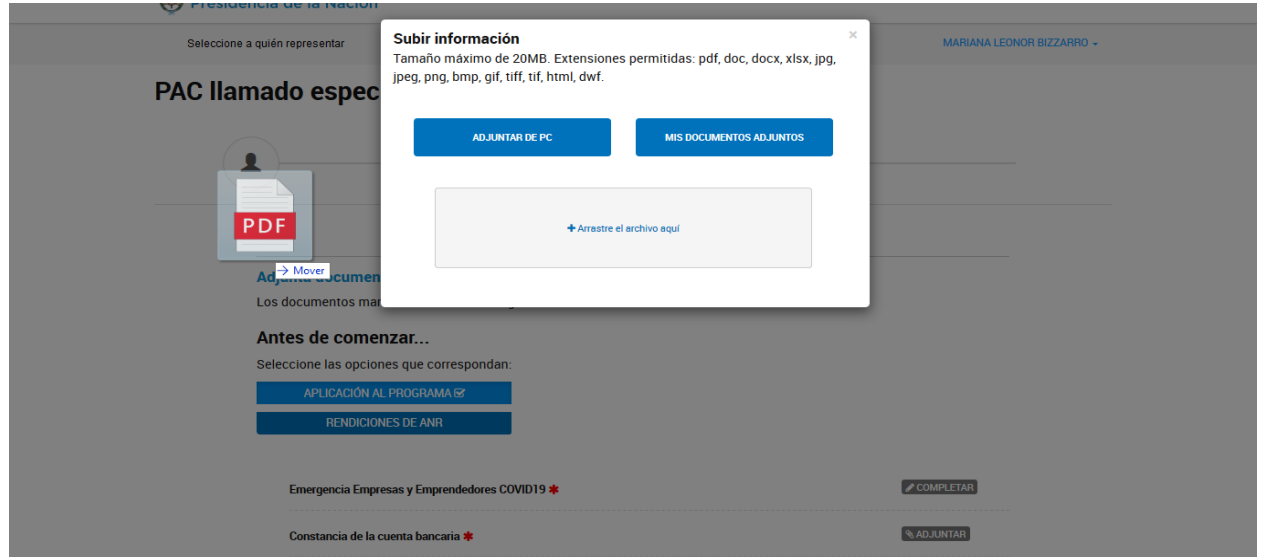

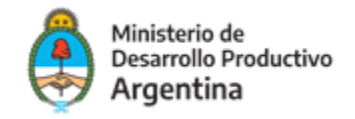

Una vez cargada la información, la plataforma le confirmará la recepción del documento brindándole un número de identificación tal como muestra la próxima imagen:

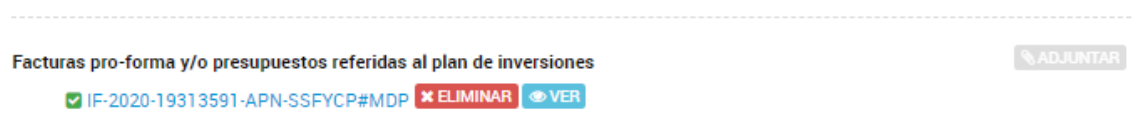

Para verificar la información subida, podrá verificarlo haciendo clic en la opción **"ver":**

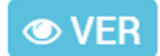

Si el documento visualizado no es el correcto lo podrá eliminar con la opción **"eliminar":**

#### **x ELIMINAR**

Recuerde que podrá confirmar cuáles son los documentos requeridos para la solicitud en el detalle de los Anexos respectivos a las Bases y Condiciones de cada llamada a presentación de proyecto.

#### **12 PASO 13**

El formulario de Presentación de Proyecto lo deberá adjuntar en el siguiente campo en formato **Excel (XLSX).** Para completarlo deberá seguir los pasos del Documento "Instructivo para la carga del Formulario"

Formulario de Presentación de Proyecto \*

**& ADJUNTAR** 

#### PASO **14**

Concluida la carga de la información y la presentación de la documentación, corresponde **confirmar** la presentación donde quedará efectivizada la solicitud.

**CONFIRMAR TRÁMITE** 

**VOLVER** 

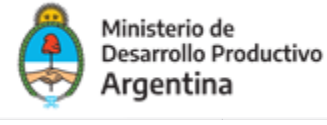

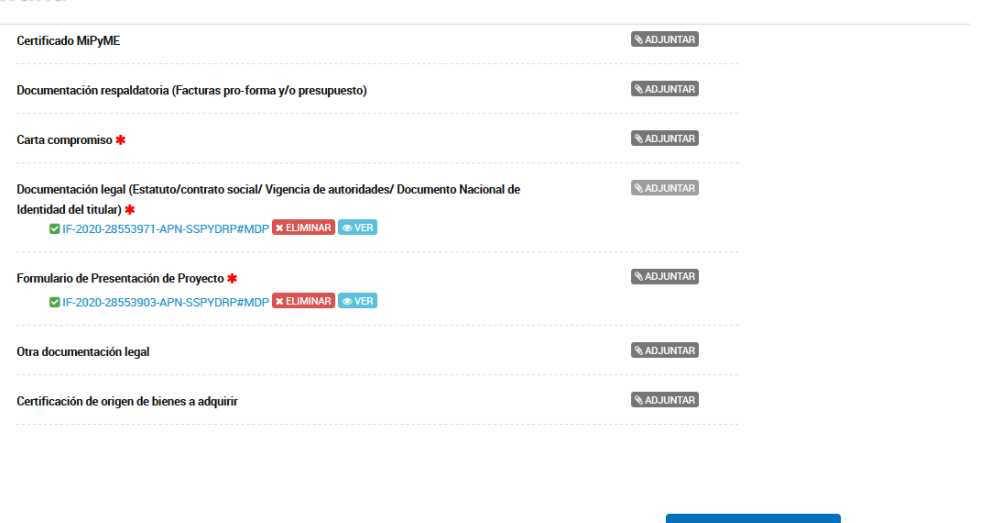

La plataforma concluirá la instancia informándole su número de expediente que presenta el siguiente formato:

*Número de trámite: EX-2020-########- -APN-SSPYDRP#MDP*

#### **IMPORTANTE**

Podrá realizar seguimiento a su expediente toda vez que ingrese a la plataforma TAD deberá ir a la opción MIS TRÁMITES.

Los evaluadores podrán requerir correcciones o documentación adicional a la presentada a través de "subsanaciones".

Para verificar cuando se requiere una nueva acción del solicitante podrá ingresar a la opción "Tareas pendientes" que se visualiza en el margen izquierdo de la pantalla dentro de la opción MIS TRÁMITES.

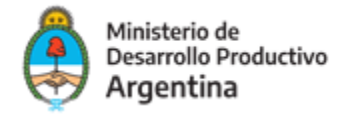

## Anexo A - PAC Transformación Digital

### Respaldo Documental – Detalle

- Formulario de Proyecto (Anexo II) en formato excel.
- Factura pro-forma y/o presupuesto emitido por los posibles proveedores de servicio.
- Constancia de la cuenta bancaria del solicitante emitida por la entidad bancaria.
- Certificado MIPyME vigente
- Carta compromiso (Anexo III)
- Copia del Estatuto vigente, contrato social o instrumento equivalente, con todas las modificaciones existentes al día de la presentación y última integración societaria, debidamente inscriptos ante la Inspección General de Justicia o las autoridades de contralor competente.
- Copia simple de la última Acta de Asamblea, con designación de autoridades y uso de la firma social.
- Constancia de inscripción en la IGJ o Registro Público de Comercio según corresponda.
- Declaración Jurada de Unidad de Transformación Digital. (Anexo VI DDJJ)
- En caso de que el beneficiario opte por la modalidad de anticipo, según corresponda, deberán enviar dentro de los DIEZ (10) días hábiles de notificada la aprobación: póliza de caución en favor del Programa PAC hasta la extinción de las obligaciones del Tomador por el monto total del ANR aprobado entendiéndose como la aprobación de la rendición del anticipo efectuada por el Programa, bajo apercibimiento de desestimar la solicitud.

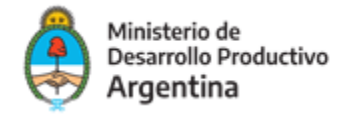

## Anexo B - PAC Kaizen

### Respaldo Documental – Detalle

- Formulario de Proyecto (Anexo II).
- Factura pro-forma y/o presupuesto emitido por proveedores de servicios de tecnologías de gestión, los que podrán ser personas humanas y/o Instituciones habilitadas a tales fines.
- Documentación del consultor certificado. Prediagnóstico de Nivel Kaizen, donde se indique el Nivel KAIZEN que se pretende alcanzar con la asistencia técnica presentada.
- Factura pro-forma y/o un presupuesto emitido por los posibles proveedores de servicio en digitalización o compra de bienes. Todos los bienes deberán ser nuevos y de origen de países miembros del BID.
- Certificado de origen de los bienes a adquirir o nota del proveedor en la que conste el origen de los mismos.
- Constancia de la cuenta bancaria del solicitante emitida por la entidad bancaria.
- Certificado MIPyME vigente
- Carta compromiso (Anexo III)
- Copia del Estatuto vigente, contrato social o instrumento equivalente, con todas las modificaciones existentes al día de la presentación y última integración societaria, debidamente inscriptos ante la Inspección General de Justicia o las autoridades de contralor competente.
- Copia simple de la última Acta de Asamblea, con designación de autoridades y uso de la firma social.
- Constancia de inscripción en la IGJ o Registro Público de Comercio según corresponda.
- Póliza de caución en favor del Programa PAC hasta la extinción de las obligaciones del Tomador por el monto total del ANR aprobado entendiéndose como la aprobación de la rendición del anticipo efectuada por el Programa.

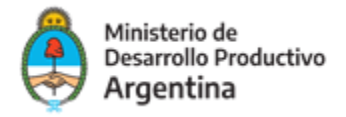

## Anexo C - PAC Asistencia técnica en Calidad de Alimentos

### Respaldo Documental – Detalle

- Formulario de Proyecto (Anexo II).
- Factura pro-forma y/o un presupuesto emitido por los posibles proveedores de servicio/bienes. Todos los bienes deberán ser nuevos y de origen de países miembros del BID.
- Certificado de origen de los bienes a adquirir o nota del proveedor en la que conste el origen de los mismos.
- Copia simple de título universitario del prestador de asistencia técnica
- Constancia de la cuenta bancaria del solicitante emitida por la entidad bancaria.
- Certificado MIPyME vigente
- Carta compromiso (Anexo III)
- Copia del Estatuto vigente, contrato social o instrumento equivalente, con todas las modificaciones existentes al día de la presentación y última integración societaria, debidamente inscriptos ante la Inspección General de Justicia o las autoridades de contralor competente.
- Copia simple de la última Acta de Asamblea, con designación de autoridades y uso de la firma social.
- Constancia de inscripción en la IGJ o Registro Público de Comercio según corresponda.
- Copia simple del Registro de habilitación de planta.
- En el caso de anticipos, luego de la aprobación deberán enviar dentro de los DIEZ (10) días hábiles de notificada la aprobación una Póliza de caución en favor del Programa PAC hasta la extinción de las obligaciones del Tomador por el monto total del ANR aprobado entendiéndose como la aprobación de la rendición del anticipo efectuada por el Programa bajo apercibimiento de desestimar la solicitud.

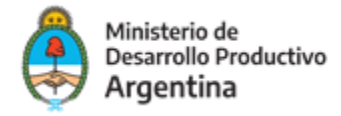

## Anexo D - PAC Eficiencia Energética

### Respaldo Documental – Detalle

- Formulario de Proyecto (Anexo II).
- Factura pro-forma y/o presupuesto emitido por los posibles proveedores del servicio y/o bien según corresponda. Todos los bienes deberán ser nuevos y de origen de países miembros del BID.
- Certificado de origen de los bienes a adquirir o nota del proveedor en la que conste el origen de los mismos.
- Constancia de la cuenta bancaria del solicitante emitida por la entidad bancaria.
- Certificado MIPyME vigente
- Carta compromiso (Anexo III)
- Copia del Estatuto vigente, contrato social o instrumento equivalente, con todas las modificaciones existentes al día de la presentación y última integración societaria, debidamente inscriptos ante la Inspección General de Justicia o las autoridades de contralor competente.
- Copia simple de la última Acta de Asamblea, con designación de autoridades y uso de la firma social.
- Constancia de inscripción en la IGJ o Registro Público de Comercio según corresponda.
- Nota declarando bajo juramento no tener diagnósticos energéticos previos, o entregable/s aprobado/s de la Resolución Conjunta 1-E/2017 del EX MINISTERIO DE ENERGÍA Y MINERÍA Y EL EX MINISTERIO DE PRODUCCIÓN y Disposición 3/2018 de la EX SUBSECRETARÍA DE AHORRO Y EFICIENCIA ENERGÉTICA, según corresponda.
- Presentar copia simple de Título universitario del proveedor de asistencia técnica
- En caso de que el beneficiario opte por la modalidad de anticipo, según corresponda, deberán enviar dentro de los DIEZ (10) días hábiles de notificada la aprobación: Póliza de caución en favor del Programa PAC hasta la extinción de las obligaciones del Tomador por el monto total del ANR aprobado entendiéndose como la aprobación de la rendición del anticipo efectuada por el Programa, bajo apercibimiento de desestimar la solicitud.

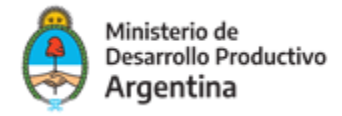

## Anexo E - PAC Diseño e innovación

### Respaldo Documental – Detalle

- Formulario de Proyecto (Anexo II).
- Factura pro-forma y/o un presupuesto emitido por los posibles proveedores de servicios quienes deberán tener título universitario o terciario en la temática que se pretenda abordar.
- Copia de título Universitario o terciario del prestador del servicio de asistencia técnica (PSAT).
- Factura pro-forma y/o un presupuesto emitido por los posibles proveedores de servicio/bienes. Todos los bienes deberán ser nuevos y de origen de países miembros del BID.
- Certificado de origen de los bienes a adquirir o nota del proveedor en la que conste el origen de los mismos.
- Constancia de la cuenta bancaria del solicitante emitida por la entidad bancaria.
- Certificado MIPyME vigente
- Carta compromiso (Anexo III)
- Copia del Estatuto vigente, contrato social o instrumento equivalente, con todas las modificaciones existentes al día de la presentación y última integración societaria, debidamente inscriptos ante la Inspección General de Justicia o las autoridades de contralor competente.
- Copia simple de la última Acta de Asamblea, con designación de autoridades y uso de la firma social.
- Constancia de inscripción en la IGJ o Registro Público de Comercio según corresponda.
- En caso de que el beneficiario opte por la modalidad de anticipo, según corresponda, deberán enviar dentro de los DIEZ (10) días hábiles de notificada la aprobación: Póliza de caución en favor del Programa PAC hasta la extinción de las obligaciones del Tomador por el monto total del ANR aprobado entendiéndose como la aprobación de la rendición del anticipo efectuada por el Programa, bajo apercibimiento de desestimar la solicitud.